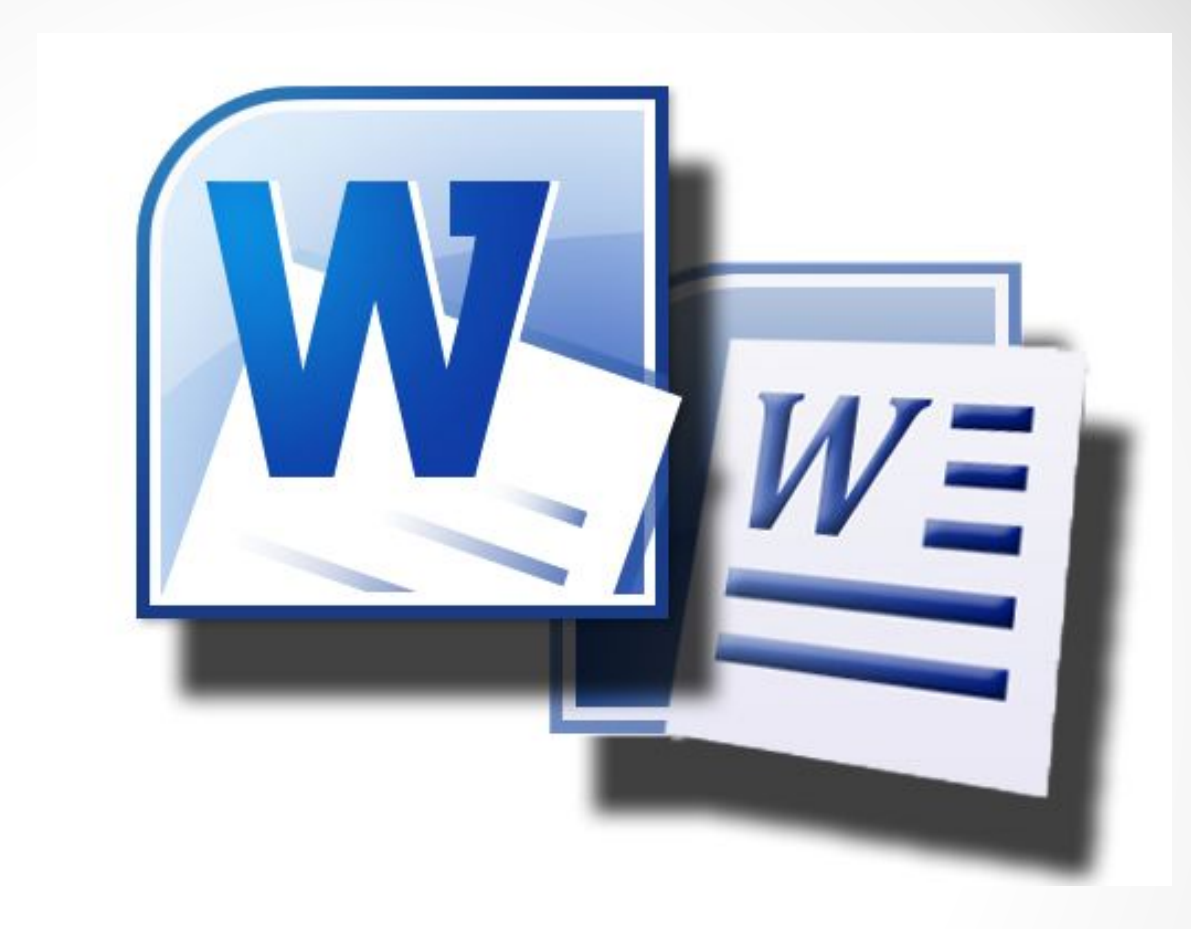

# **Microsoft Word**

## **Содержание**

- 1.Общие сведения
- 2.Краткий обзор
- 3. Работа в MS Word
- 4. Критика

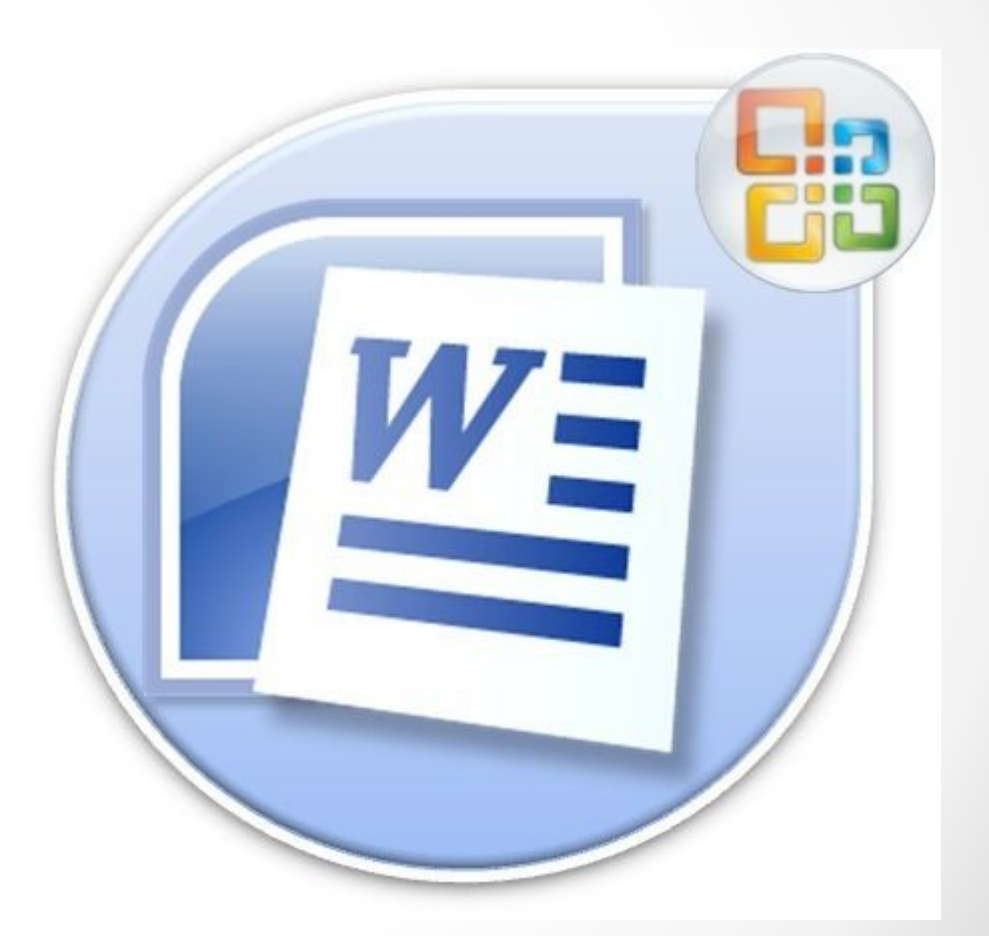

## **Общие сведения**

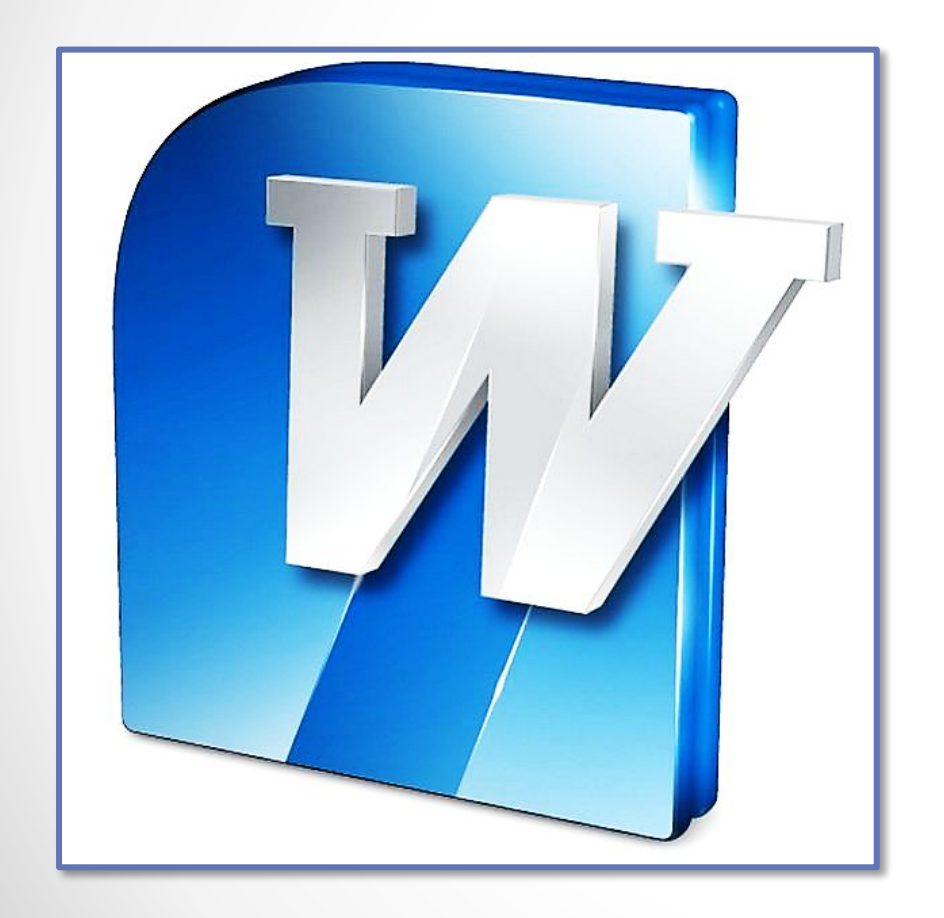

- **• Microsoft Word** текстовый процессор, предназначенный для создания, просмотра и редактирования текстовых документов, с локальным применением простейших форм табличноматричных алгоритмов.
- Первая версия была написана в 1983 году.

## **Краткий обзор**

- *• Работу в текстовом редакторе Word можно описать следующим образом.*
- Вы создаете новый документ.
- Набираете текст.
- Форматируете.
- Сохраняете.
- Просматриваете.
- Распечатываете.
- Закрываете документ.

Именно здесь можно выбрать стиль и размер шрифта, выделять его начертанием или цветом, делать маркировку (то есть, поставить цифру или галочку впереди предложения) и выравнивать текст.

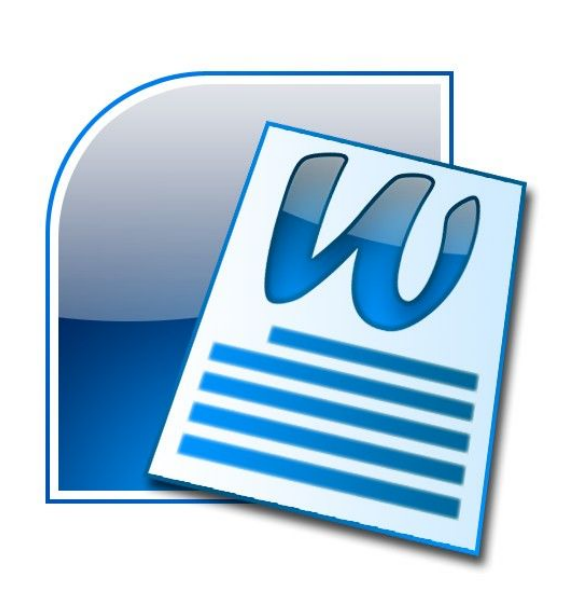

## **Вкладка «Главная»**

#### **Вкладка «Вставка»**

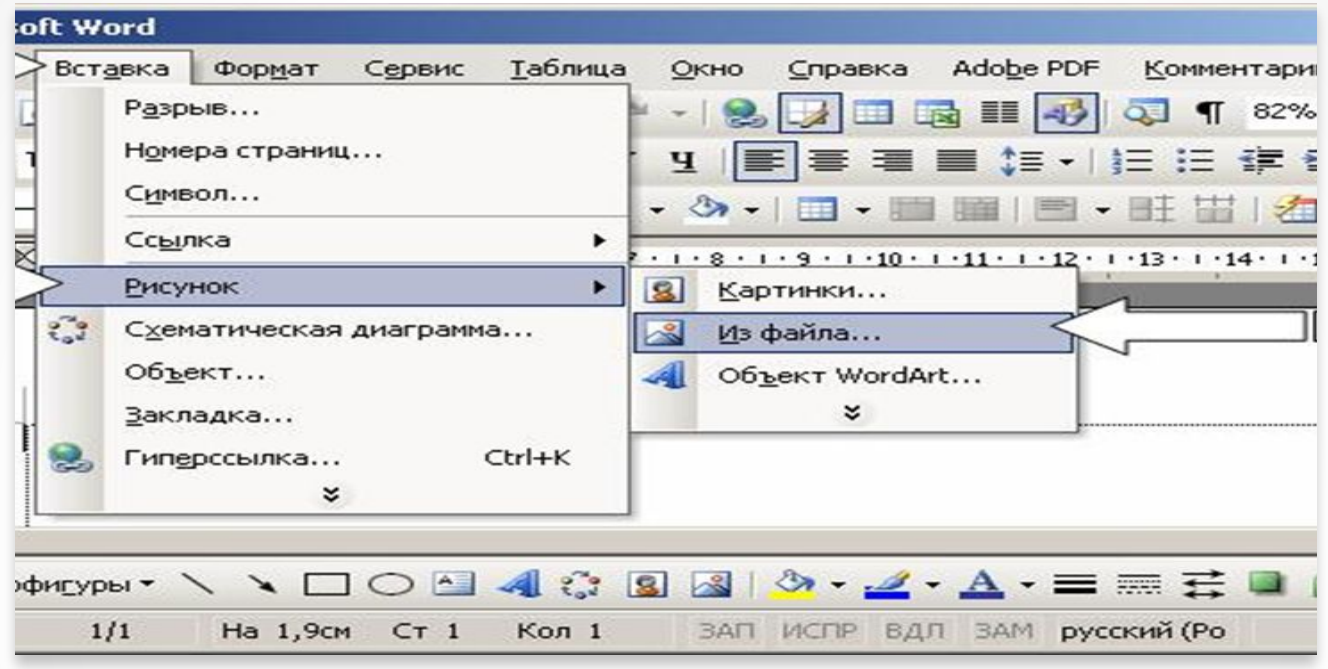

Зайти на эту вкладку нужно в том случае, если в тексте нужна таблица, нумерация страниц, дата и время. Очень часто в тексте нужно указать адрес ссылки, для этого можно воспользоваться кнопкой «Гиперссылка». Бывают также случаи, когда в тексте нужно использовать некоторые знаки, которых на клавиатуре нет, например, знак авторского права. Для этого нажмите в правом конце вкладки «Символ», «Другие символы».

# **Вкладка «Рецензирование»**

• В левом углу вкладки есть кнопка «Статистика»,с ее помощью можно проверить количество знаков в тексте. Если вы затрудняетесь подобрать слово близкое по значению, то кнопка «Тезаурус» поможет вам найти синоним, чтобы вы не повторялись.

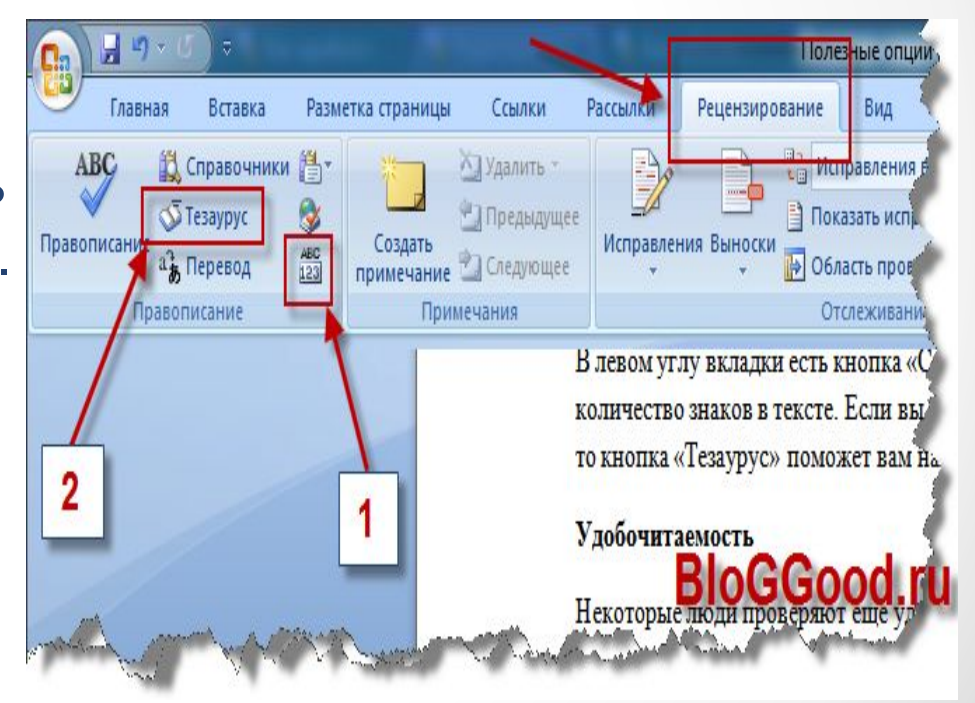

### **Автосохранение**

«Параметры Word», в левой колонке ищем «Сохранение», ставим галочку напротив «Автосохранение» и выставляем интервал в минутах. Я, например, выставила автосохранение каждые 5 минут, ведь никогда не знаешь, когда именно пропадет свет. После всего не забудьте нажать "ОК".

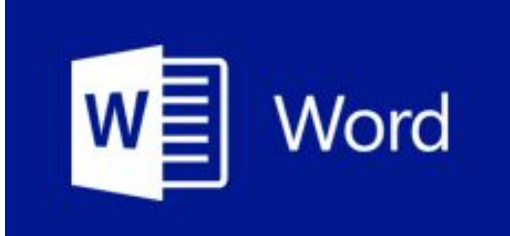

# Microsoft Office Word

## **Критика**

Чаще всего Microsoft Word подвергается критике за низкую безопасность, закрытый исходный код, отсутствие полноценной кроссплатформенности. Ранее Word критиковали также за закрытый формат файлов (открытая документация на бинарные форматы появилась только в начале 2008 года). Это побудило отдельные организации перейти к использованию других текстовых процессоров, таких как OpenOffice Writer, входящего в офисный пакет OpenOffice.org. Инструментов Microsoft Word недостаточно для создания качественного полиграфического продукта.